# LACP tra Nexus 9000 e server UCS Ī

## Sommario

**Introduzione Prerequisiti Requisiti** Componenti usati Problema Soluzione

## Introduzione

Questo documento descrive come formare un canale porta LACP (Link Aggregation Control Protocol) tra Nexus 9000 e il server UCS (Unified Computing System).

## **Prerequisiti**

#### **Requisiti**

Nessun requisito specifico previsto per questo documento.

#### Componenti usati

Le informazioni fornite in questo documento si basano sulle seguenti versioni software e hardware:

- $\bullet$  Nexus 9300 con versione 6.1(2)I(3)3a
- Server UCS serie C240 M3 con Cisco Integrated Management Controller (CIMC) versione 2.0(3f)
- Cisco Virtual Interface Card (VIC) versione 1225
- Red Hat Enterprise Linux versione 7.0

Le informazioni discusse in questo documento fanno riferimento a dispositivi usati in uno specifico ambiente di emulazione. Su tutti i dispositivi menzionati nel documento la configurazione è stata ripristinata ai valori predefiniti. Se la rete è operativa, valutare attentamente eventuali conseguenze derivanti dall'uso dei comandi.

## Problema

Nexus 9000 non è in grado di formare canali porta LACP con il server UCS. Se non è configurato alcun lacp suspend-individuale sul canale porta, viene attivato lo stato I. Se non è configurata, la porta viene sospesa a causa dell'assenza di unità dati LACP (LACPDU).

I contatori dell'interfaccia LACPDU sul Nexus 9000 mostrano che i contatori trasmessi (Tx) vengono incrementati, mentre quelli ricevuti (Rx) non vengono incrementati.

Di seguito viene riportata la procedura per configurare una porta di accesso su Nexus 9000 e disabilitare la funzione di sospensione LACP:

interface port-channel1019 switchport access vlan 4 no lacp suspend-individual

interface Ethernet1/19 description csm-b-ceph-001 switchport access vlan 4 spanning-tree port type edge spanning-tree bpduguard enable spanning-tree guard root channel-group 1019 mode active

Questa porta può essere configurata anche come porta trunk-edge; tuttavia, il comportamento non è diverso:

Nexus9396X-2# **show port-c sum** Flags: D - Down P - Up in port-channel (members) I - Individual H - Hot-standby (LACP only) s - Suspended r - Module-removed S - Switched R - Routed U - Up (port-channel) M - Not in use. Min-links not met -------------------------------------------------------------------------------- Group Port- Type Protocol Member Ports Channel --------------------------------------------------------------------------------

1019 Po1019(SD) Eth LACP **Eth1/19(I) ----> Indicates No PDUs are being received** Può essere (s) per sospeso se la funzione di sospensione individuale del provider di servizi di audioconferenza è abilitata (per impostazione predefinita è abilitata). Tuttavia, il motivo deve essere lo stesso per cui non riceve le PDU (Protocol Data Units) dal peer.

Nexus9396X-2# **show lacp interface e1/19** Interface Ethernet1/19 is individual Channel group is 1019 port channel is Po1019  **PDUs sent: 63 PDUs rcvd: 0 ----> Indicates No PDUs are being received from UCS server.** Markers sent: 0 Markers rcvd: 0 Marker response sent: 0 Marker response rcvd: 0 Unknown packets rcvd: 0 Illegal packets rcvd: 0 Lag Id: [  $[(0, 0-0-0-0-0, 0, 0, 0), (0, 0-0-0-0-0, 0, 0, 0)]$ Operational as aggregated link since Thu Jan 1 00:00:00 1970

Local Port: Eth1/19 MAC Address= 7c-69-f6-10-59-d7 System Identifier=0x8000, Port Identifier=0x8000,0x113

Operational key=33787 LACP\_Activity=active LACP\_Timeout=Long Timeout (30s) Synchronization=IN\_SYNC Collecting=true Distributing=true Partner information refresh timeout=Long Timeout (90s) Actor Admin State=125 Actor Oper State=125 Neighbor: 0x0 MAC Address= 0-0-0-0-0-0 System Identifier=0x0, Port Identifier=0x0,0x0 Operational key=0 LACP\_Activity=unknown LACP\_Timeout=Long Timeout (30s) Synchronization=NOT\_IN\_SYNC Collecting=false Distributing=false Partner Admin State=0 Partner Oper State=0 Aggregate or Individual(True=1)= 1

Inoltre, Ethanalyzer non acquisisce le PDU provenienti dal dispositivo peer. Tuttavia, un tcpdump prelevato dal server indica che invia e riceve PDU.

### Soluzione

La configurazione del laboratorio ha mostrato che quando la LACPDU è stata catturata sul Nexus 9000, è stato scoperto che invia la LACPDU con l'intestazione dot1q come mostrato di seguito:

```
ь
> Ethernet II, Src: Cisco 25:3f:bd (fc:99:47:25:3f:bd), Dst: Slow-Protocols (01:80:c2:00:00:02)
▽ 802.1Q Virtual LAN, PRI: 0, CFI: 0, ID: 0
    000. .... .... .... = Priority: Best Effort (default) (0)
    ...0 .... .... .... = CFI: Canonical (0)
    ... 0000000000000 = ID: 0Type: Slow Protocols (0x8809)
D Link Aggregation Control Protocol
```
Tuttavia, l'ID VLAN è impostato su 0. Ora, se si controlla la configurazione della scheda di interfaccia di rete virtuale (vNIC), si osserverà che per impostazione predefinita la VLAN è impostata su None e la modalità VLAN è impostata su access. Ora, anche in questa modalità, invia LACPDU con l'intestazione dot1q. Tuttavia, Nexus 9000 non identifica la VLAN 0 e quindi il pacchetto viene scartato. Questo comportamento è documentato in [UCS serie C Rack Server VIC](/content/en/us/support/docs/servers-unified-computing/ucs-c-series-rack-servers/117637-technote-UCS-00.html#anc4) [Connectivity Options.](/content/en/us/support/docs/servers-unified-computing/ucs-c-series-rack-servers/117637-technote-UCS-00.html#anc4)

Per risolvere questo problema, è necessario configurare la modalità VLAN come Trunk e configurare la VLAN predefinita come VLAN consentita sulla porta. Per modificare questa impostazione, accedere all'indirizzo IP CIMC del server.

- 1. Fare clic sulla scheda Server nel riquadro sinistro e quindi su Inventario.
- 2. Fare clic su Cisco VIC adapter nel riquadro di destra, quindi fare clic su vNICs.
- 3. Selezionare l'interfaccia, quindi fare clic su Proprietà. È possibile apportare le modifiche qui:

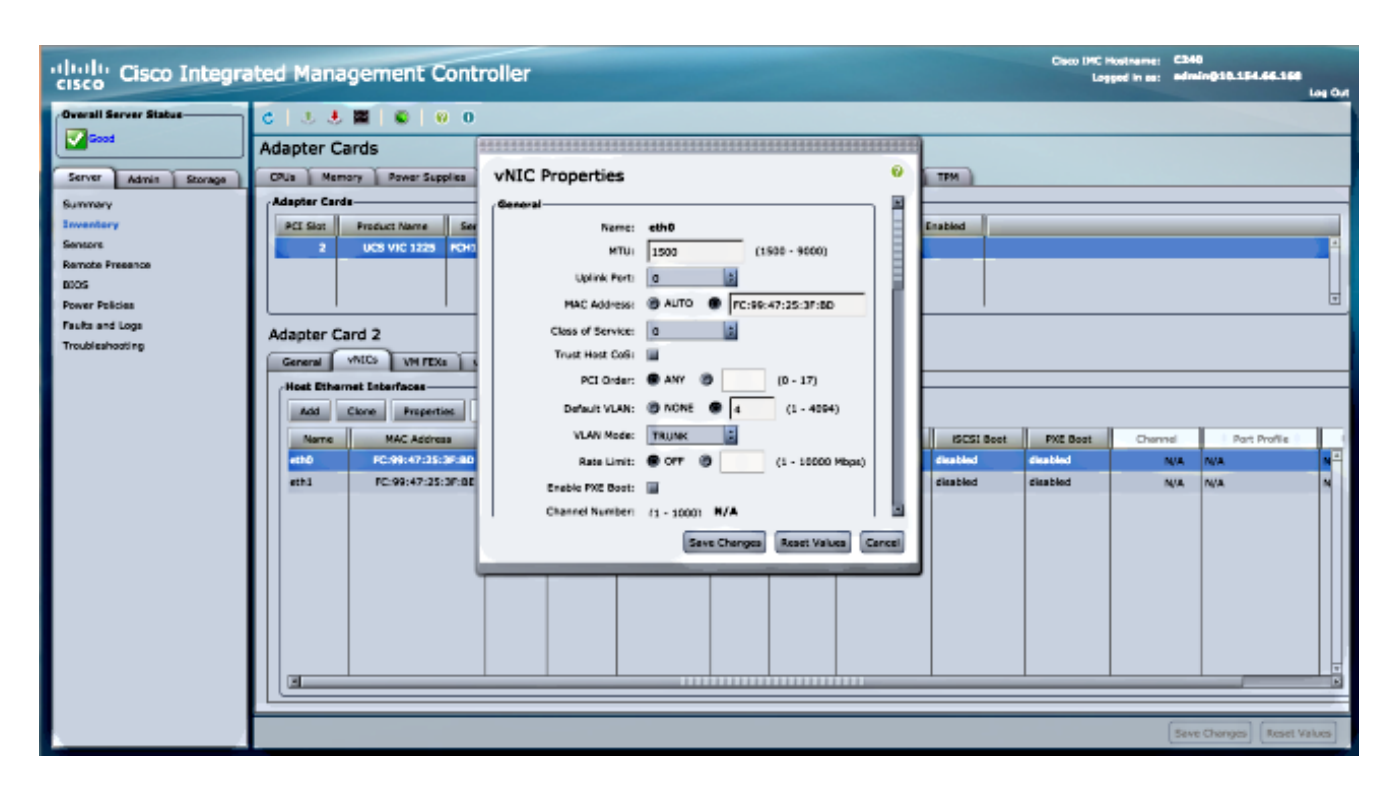

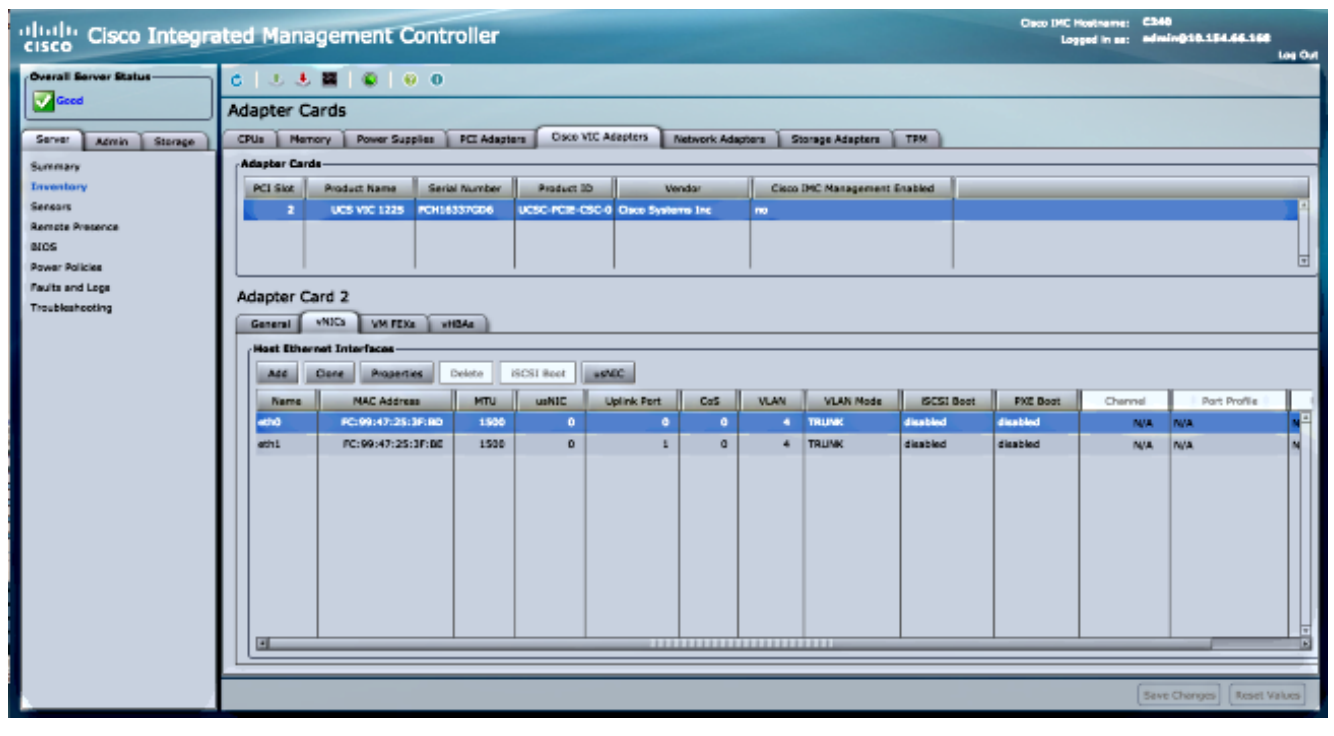

4. Una volta apportate le modifiche, **salvare** le modifiche. È necessario reimpostare il server per rendere effettive le modifiche. Dopo il ripristino, il canale della porta dovrebbe formarsi correttamente.

Nelle nuove versioni di Nexus 9000, versione 6.1(2)I(3)4 e 7.0(3)I1(1) e successive, l'intestazione dot1q e i pacchetti raggiungono il Supervisor (SUP) vengono ignorati. Questo comportamento è documentato nell'ID bug Cisco [CSCur6968](https://tools.cisco.com/bugsearch/bug/CSCur69668).

Nelle versioni più recenti, quindi, il problema non si verifica.